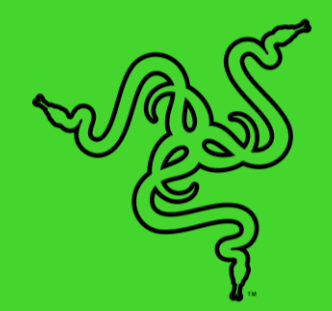

# RAZER BLACKWIDOW LITE

الدليل الرئيسي

توفر لك لوحة المفاتيح Razer BlackWidow Lite جميع الوظائف في تصميم مدمج، حيث تتميز هذه اللوحة بمفاتيح ميكانيكية TM )برتقالية( مع حلقات دائرية مضّمنة لضمان مزيد من إخماد الصوت، واالستمتاع بردود فعل لمسية هادئة في الوقت ذاته. كما أنها مزودة بمفاتيح ذات إضاءة خلفية بصورة فردية مع تحكم كامل في الإضاءة. استخدم Razer Synapse 3، وهي أداة تكوين سحابية للمكونات، كي يتسنى لك الوصول إلى الخيارات المتقدمة مثل تعيين وحدات الماكرو وإنشاء اختصارات وغير ذلك الكثير.

#### المحتويات

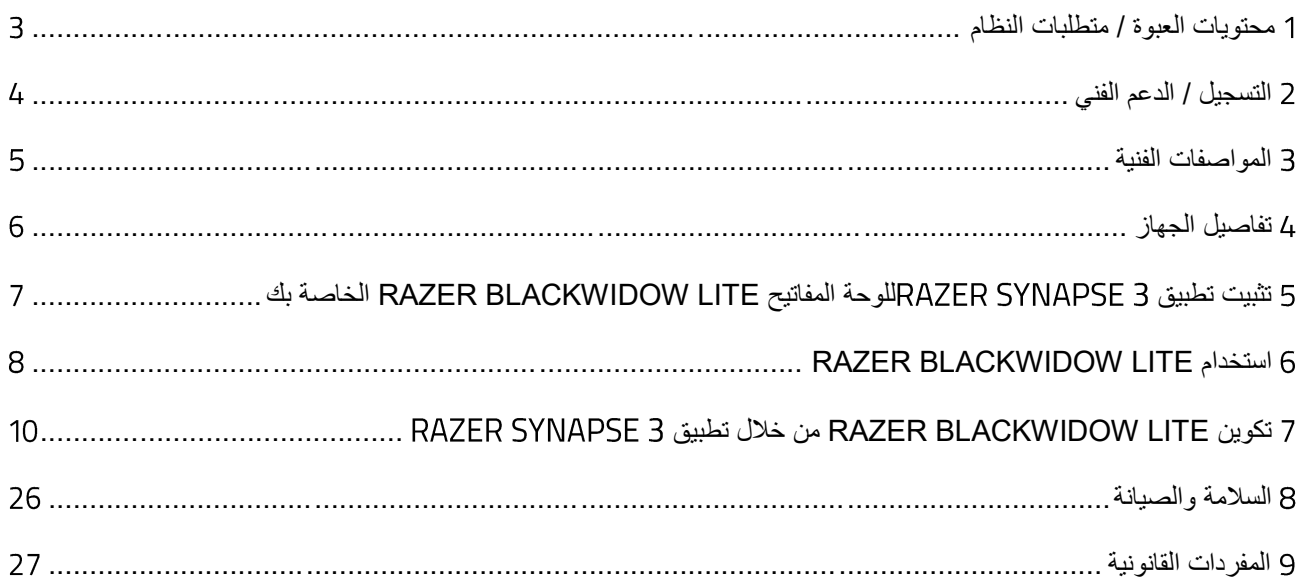

# <span id="page-3-0"></span>1 محتويات العبوة / متطلبات النظام

### **محتويات العبوة**

- لوحة مفاتيح ميكانيكية Lite BlackWidow Razer هادئة
	- كبل USB إلى Micro-USB
	- ساحب لأغطية المفاتيح وحلقات دائرية
		- دليل المعلومات الـهامة حول المُنتج

### **متطلبات النظام**

### **متطلبات الجهاز**

▪ جهاز كمبيوتر شخصي مزود بمنفذ USB حر

### **متطلبات**

- نظام التشغيل 64 7 Windows® بت (أو الإصدارات الأحدث)
	- اتصال باإلنترنت
	- مساحة خالية على القرص الصلب تبلغ 500 ميجابايت

# <span id="page-4-0"></span>2 التسجيل / الدعم الفني

#### **التسجيل**

قم بتسجيل منتجك عبر الإنترنت على موقع <u>razerid.razer.com/warranty</u> باستخدام Razer ID للحصول على معلوماتٍ في الوقت الحالي حول حالة ضمان منتجك.

إذا لم تكن قد سجّلت للحصول على Razer ID بعد، سجّل الأن على الموقع <u>razerid.razer.com </u>للحصول على مجموعة كبيرة من مزايا Razer.

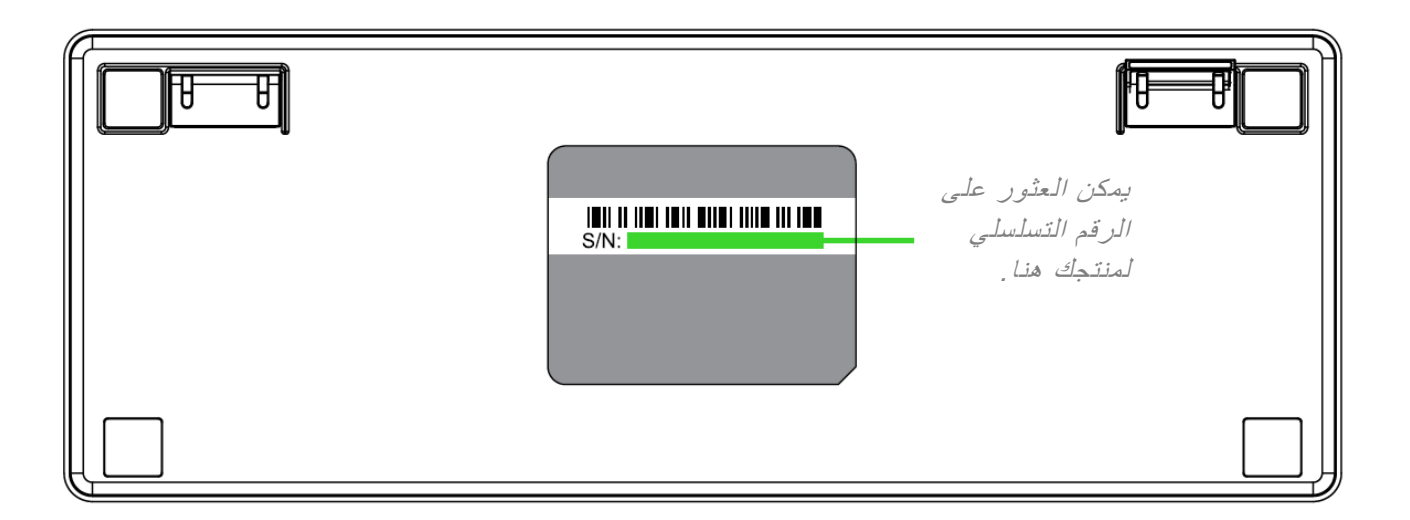

#### **الدعم الفني**

- ضمانًا محدودًا من الشركة المُصنِّعة لمدة عامين
- دعمًا فنيًا مجانيًا عبر الإنترنت على موقع support.razer.com.

### <span id="page-5-0"></span>3 المواصفات الفنية

#### **المزايا**

- مفاتيح Razer ™ميكانيكية برتقالية مصممة لأللعاب
	- عمر افتراضي يصل إلى 80 مليون نقرة
- مفاتيح ذات إضاءة خلفية بصورة فردية مع تحكم كامل في الإضاءة
	- حلقات دائرية مضمّنة وساحب لأغطية المفاتيح
		- تطبيق 3 Synapse Razer مفعّل
		- كابل فايبر مجدول قابل للفصل مع شريط
	- مقاومة الضبابية من خالل معالجة 10 مفاتيح
- مفاتيح قابلة للبرمجة بالكامل مزودة بخاصية تسجيل الماكرو أثناء الاستخدام
	- إرسال واستقبال البيانات لجهاز الكمبيوتر بسرعة فائقة تبلغ 1000 هرتز
		- لوحة علوية غير لامعة من الألومنيوم
			- Instant Trigger تقنية▪

### **الوزن والحجم التقريبيان**

- الطول: 361 مم/ 14.2 بوصة
- العرض: 133 مم/ 5.2 بوصة
- االرتفاع: 36.2 مم/ 1.42 بوصة
- الوزن: 660.9 جرام / 1.46 رطل

<span id="page-6-0"></span>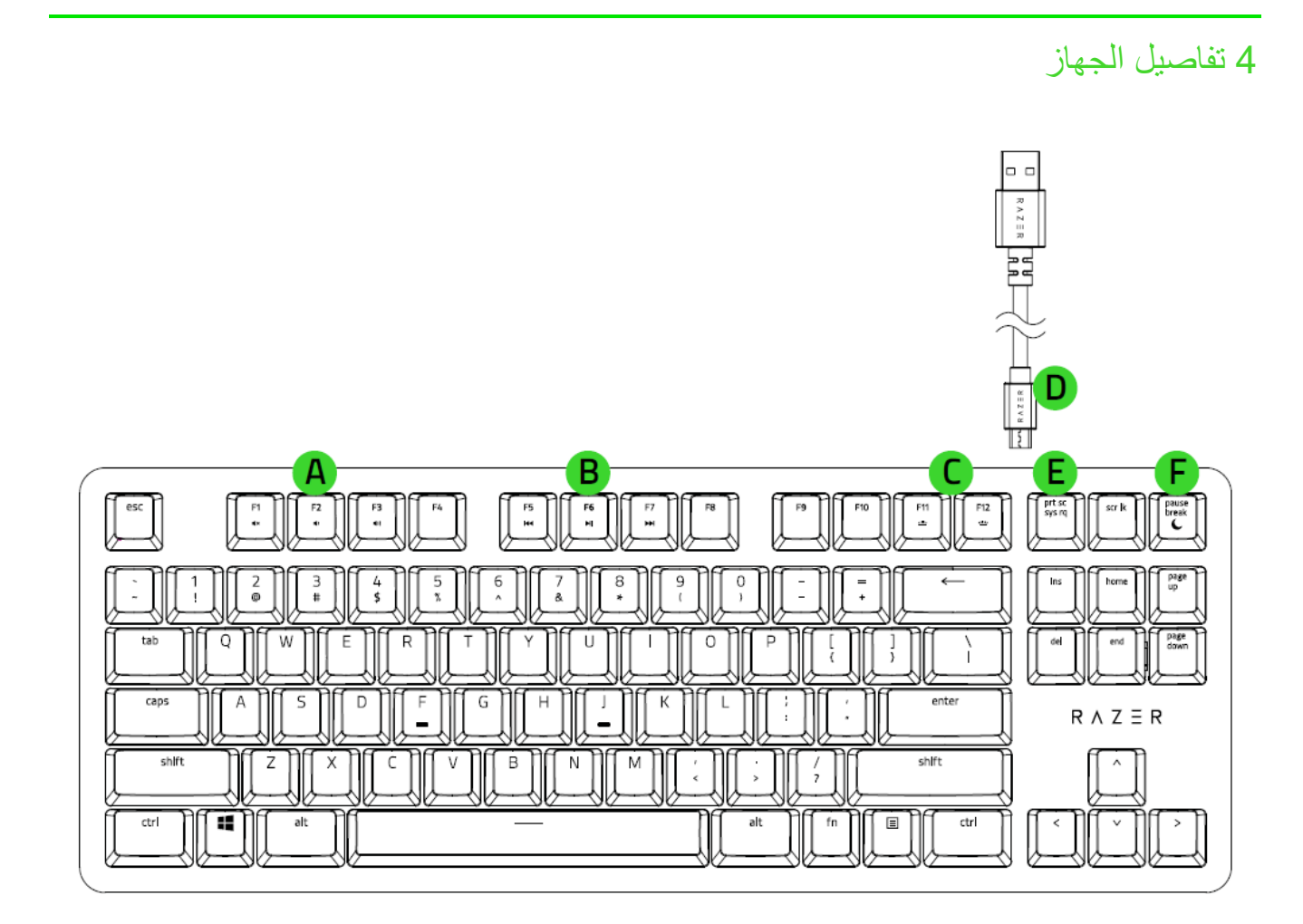

- . مفاتيح التحكم في مستوى الصوت
	- . مفاتيح الوسائط
- . مفاتيح التحكم في اإلضاءة الخلفية
- Micro-USB إلى USB كبل .
	- Micro-USB منفذ .
	- . مفتاح وضع السكون

<span id="page-7-0"></span>5 تثبيت تطبيق 3 SYNAPSE RAZER للوحة المفاتيح BLACKWIDOW RAZER LITE الخاصة بك

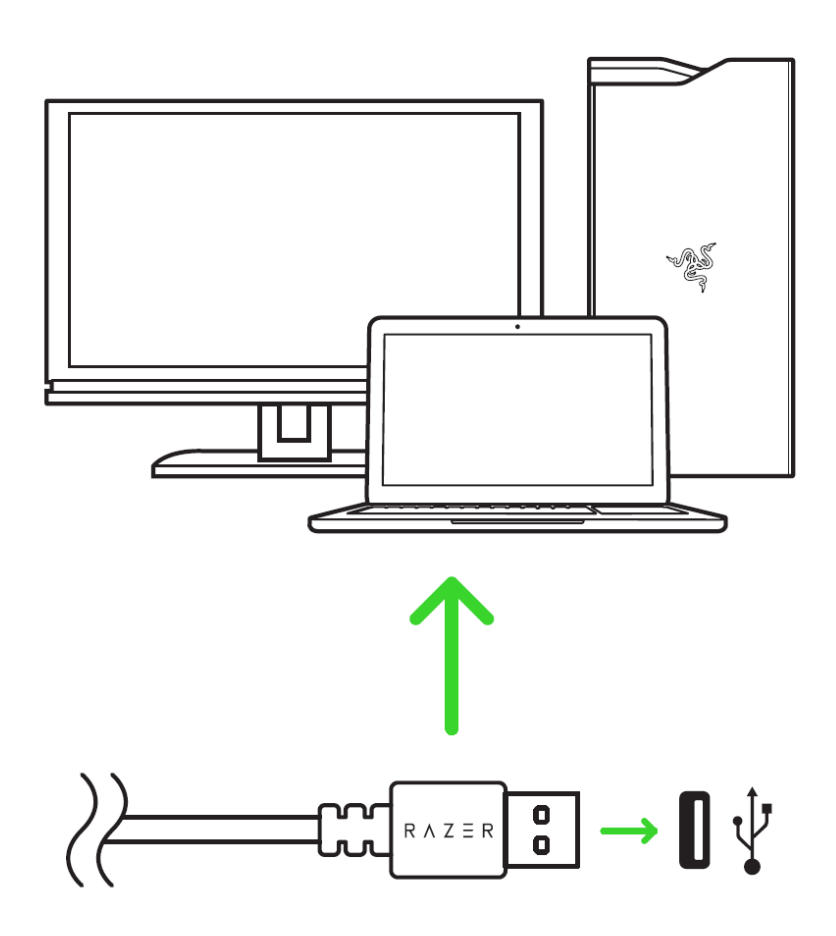

الخطوة 1: تأكّد من توصيل جهاز Razer بمنفذ USB بجهاز الكمبيوتر لديك.

الخطوة 2: قم بتثبيت تطبيق Razer Synapse 3 عندما يُطلب منك ذلك\* أو قم بتنزيل المُثبّت من الموقع <u>razer.com/synapse</u>.

الخطوة 3: سجّل للحصول على معرِّف Razer ID أو سجِّل الدخول باستخدام حساب موجود بالفعل.

\*ينطبق على نظام *8 Windows* أو اإلصدارات األحدث.

# RAZER BLACKWIDOW LITE استخدام 6

<span id="page-8-0"></span>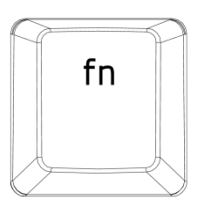

عند الضغط على المفتاح ""fn، ستضيئ جميع مفاتيح الوظائف التي تحتوي على وظائف ثانوية بما في ذلك المفاتيح األخرى التي يمكنك دمجها مع المفتاح "fn". سيؤدي الضغط على المفتاح "fn "مع مفاتيح الوظائف إلى تنشيط الميزات الثانوية على جهاز الكمبيوتر الشخصي لديك.

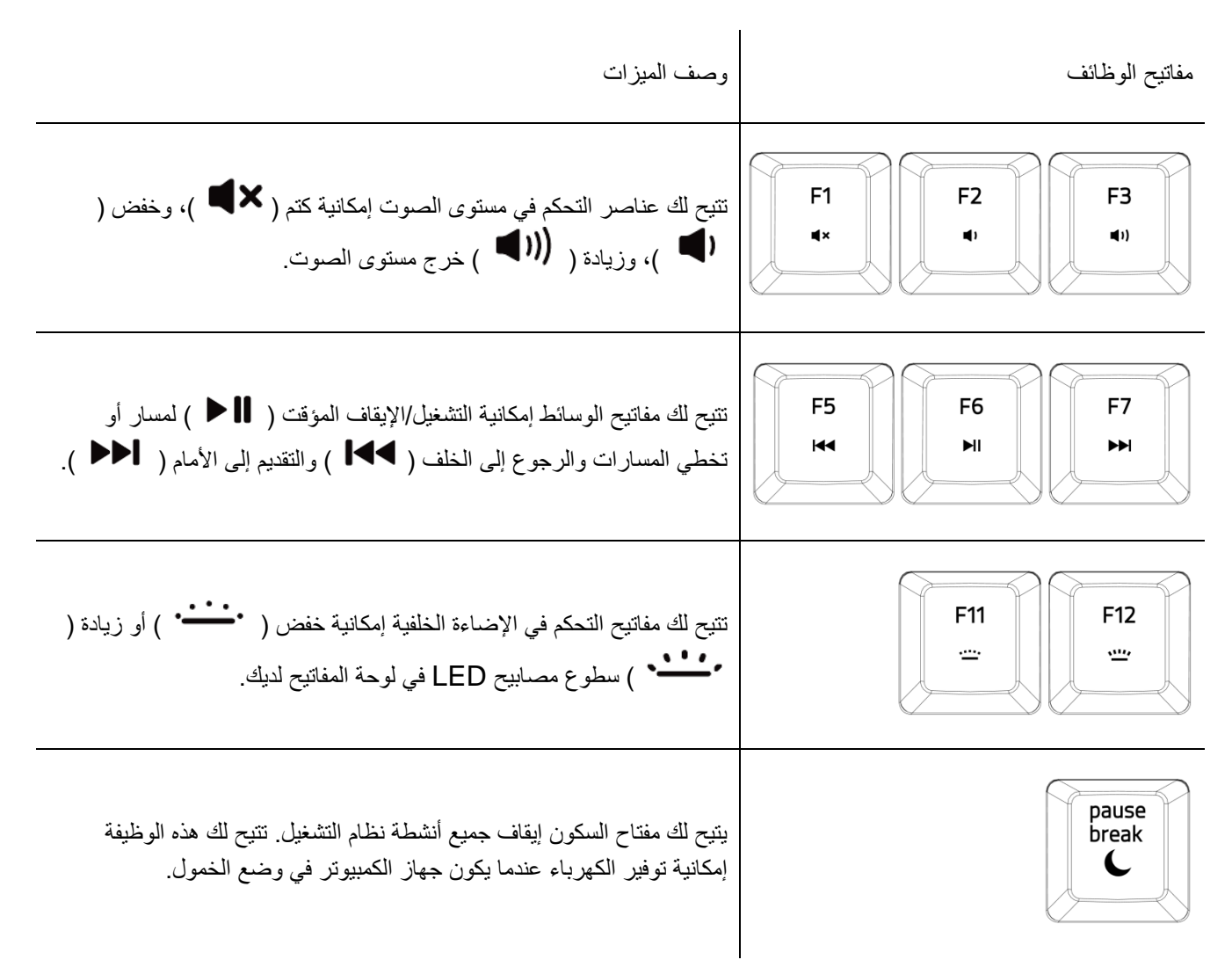

### **استخدام ساحب أغطية المفاتيح والحلقات الدائرية**

تأتي لوحة المفاتيح Razer BlackWidow Lite مزودة بحلقات دائرية يمكن تثبيتها في أغطية المفاتيح للحد من مسافة حركة المفتاح وإخماد صوت كل نقرة. اتبع هذه الخطوات بسهولة لتثبيت حلقة دائرية على أي من أغطية المفاتيح بلوحة المفاتيح لديك:

.1 استخدم ساحب أغطية المفاتيح إلزالة غطاء المفتاح.

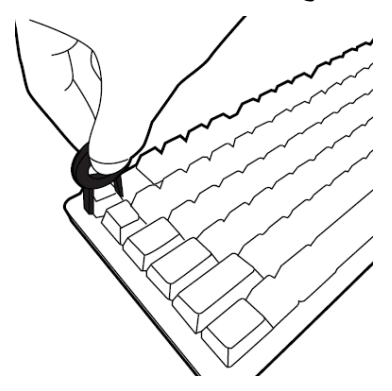

.2 أدخل حلقة مستديرة في جذع غطاء المفتاح الذي تمت إزالته.

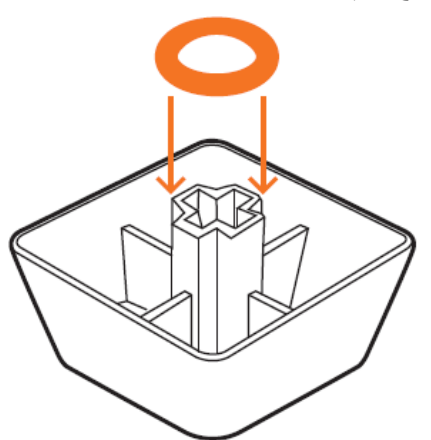

3. اضغط على غطاء المفتاح لإعادته في مكانه.

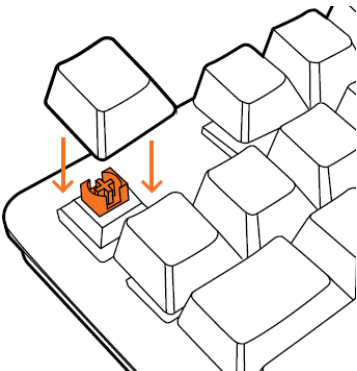

4. كرر الخطوات من 1 إلى 3 مع أغطية المفاتيح الأخرى.

# <span id="page-10-0"></span>RAZER SYNAPSE 3 تطبيق خالل من RAZER BLACKWIDOW LITE تكوين 7

إخالء المسؤولية: تتطلب الميزات المذكورة هنا منك تسجيل الدخول في تطبيق *3 Synapse Razer*. كما  $\bullet$ تخضع هذه الميزات أيضًا للتغيير بناءً على إصدار البرنامج الحالي ونظام التشغيل لديك .

### **عالمة تبويب**

تمثل عالمة تبويب Synapse عالمة التبويب االفتراضية لديك عندما تقوم بتشغيل تطبيق 3 Synapse Razer ألول مرة.

#### **)لوحة المعلومات(**

علامة التبويب الفرعية Dashboard (لوحة المعلومات) هي نظرة عامة على 3 Razer Synapse، حيث يمكنك الوصول إلى جميع أجهزة Razer والوحدات النمطية والخدمات عبر اإلنترنت.

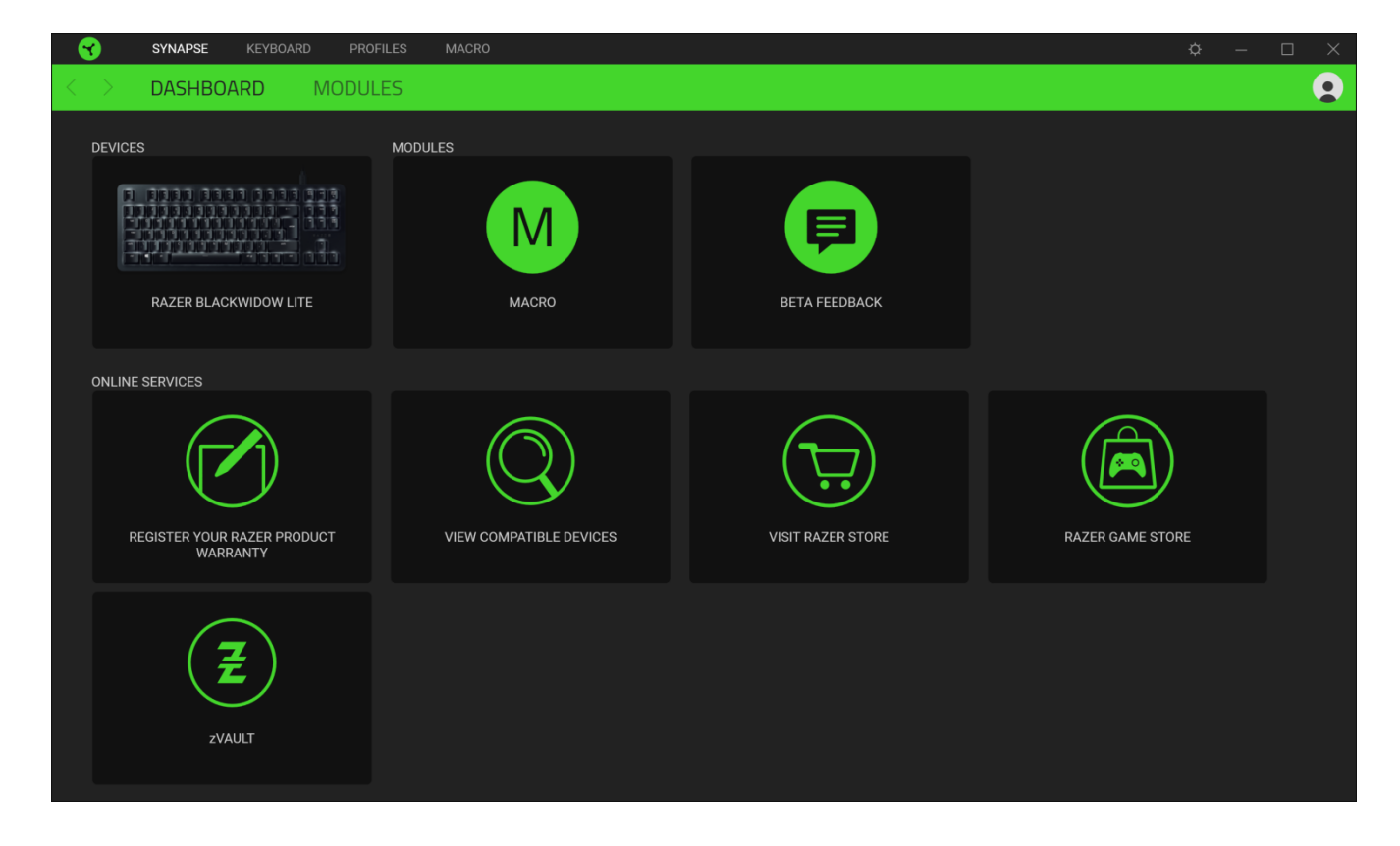

### **)الوحدات(**

تعرض علامة التبويب الفرعية Modules (الوحدات) كافة الوحدات المثبتة والمتاحة للتثبيت.

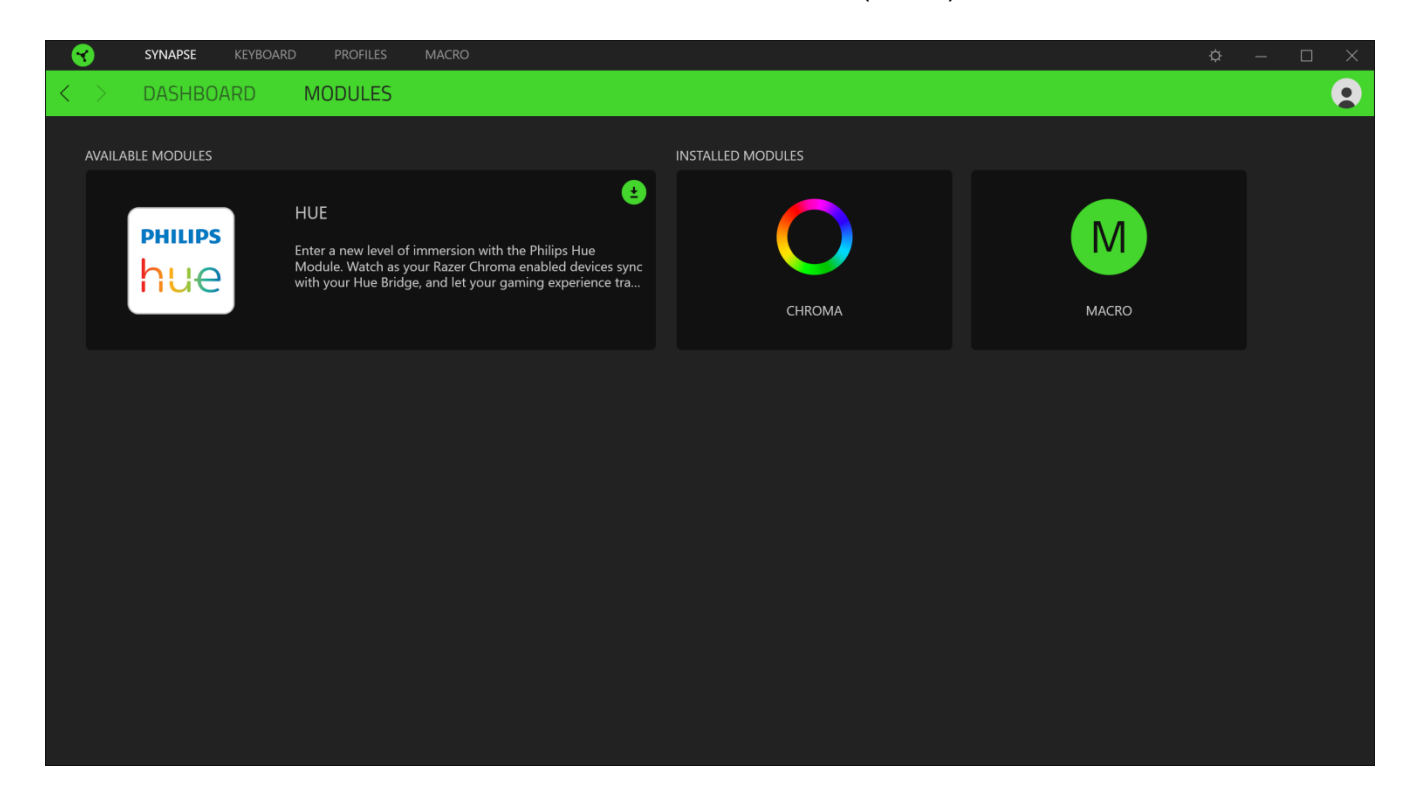

### **)لوحة المفاتيح(**

علامة التبويب Keyboard (لوحة المفاتيح) هي علامة التبويب الرئيسية للوحة المفاتيح Razer BlackWidow Lite لديك. يتسنى لك من خالل عالمة التبويب هذه تغيير إعدادات جهازك مثل تخصيصات المفاتيح وإضاءة الجهاز لديك. يتم حفظ التغييرات التي يتم إجراؤها تحت عالمة التبويب هذه تلقائيًا على نظامك ونظام التخزين السحابي.

### **)التخصيص(**

يتسنى من خالل عالمة التبويب الفرعية Customize( التخصيص( تعديل تخصيصات المفاتيح بلوحة المفاتيح لديك.

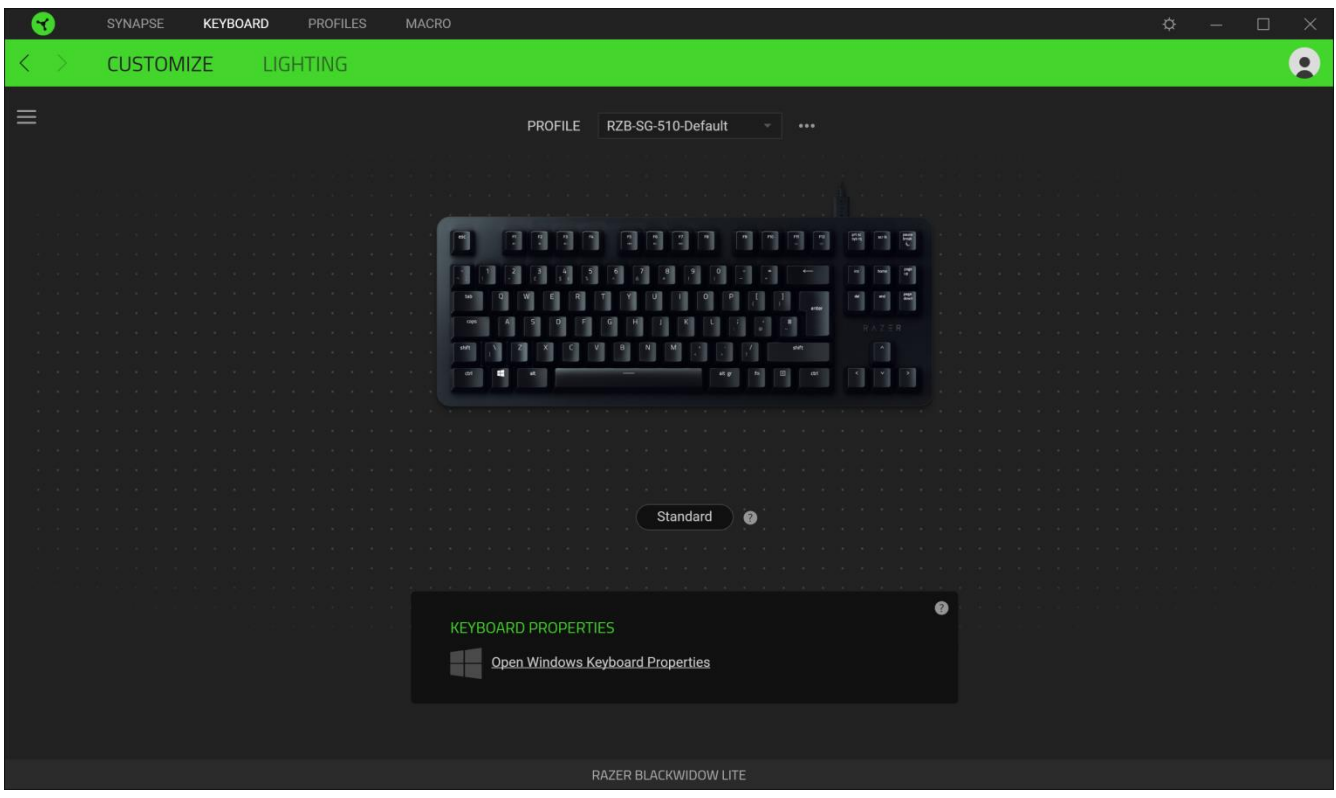

#### *Profile*( ملف التعريف(

Profile (ملف التعريف) هو مساحة تخزين بيانات لحفظ جميع إعدادات الأجهزة الطرفية الخاصة بـ Razer. افتراضياً يعتمد اسم ملف التعريف على اسم النظام الخاص بك. إلضافة أو إعادة تسمية أو تكرار أو حذف ملف تعريف، ما عليك سوى الضغط على زر المتنوعة ) ( المقابل للملف التعريفي.

### *Hypershift*

وضع Hypershift عبارة عن مجموعة ثانوية من تخصيصات المفاتيح يتم تنشيطها عند الضغط على مفتاح Hypershift. يأتي مفتاح Hypershift مخصصًا بشكل افتراضي لمفتاح "fn" بلوحة المفاتيح المدعومة بتطبيق 3 Razer Synapse، ومع ذلك يمكنك أيضًا تخصيص أي مفتاح آخر باعتباره مفتاح Hypershift.

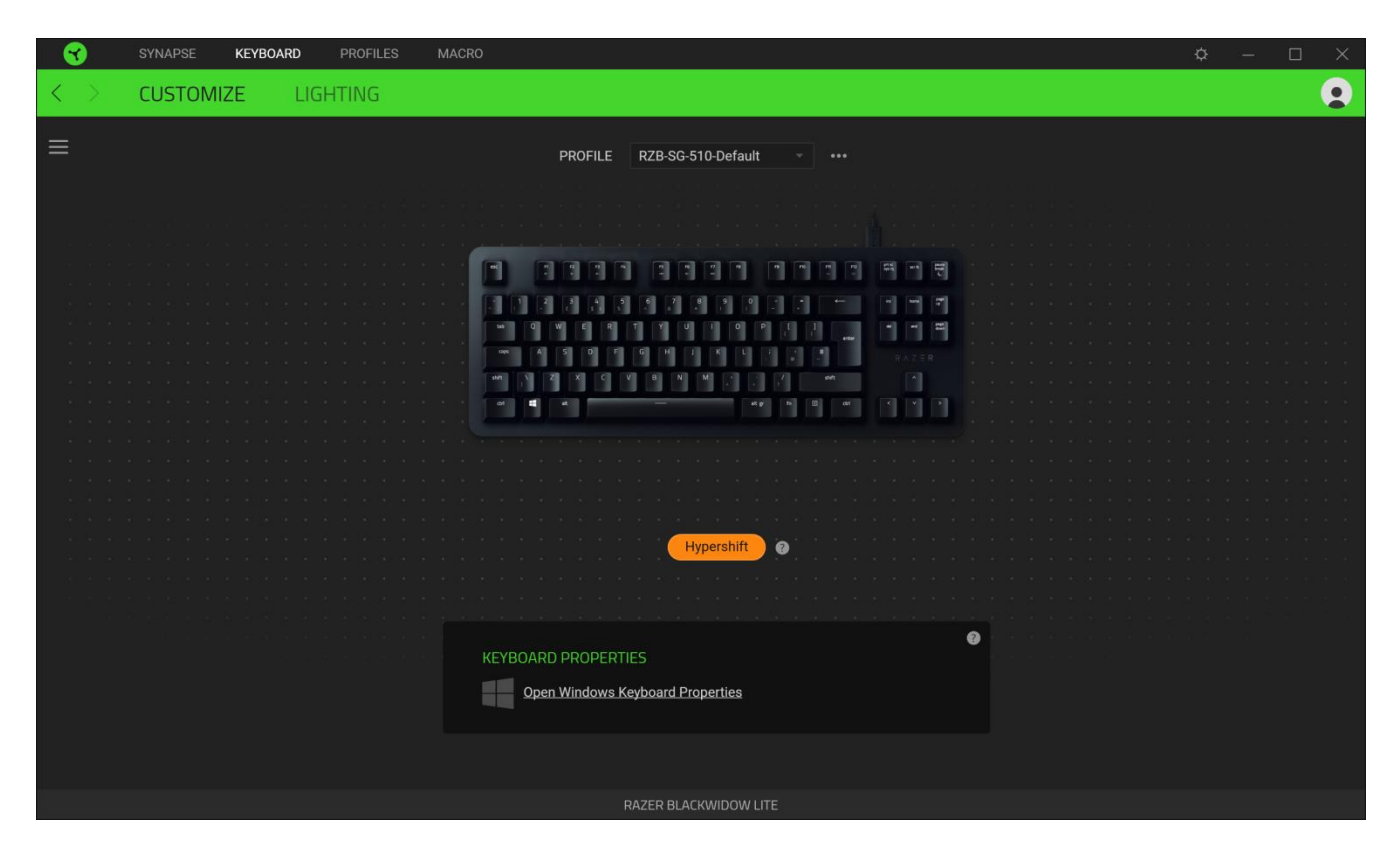

#### الشريط الجانبي

يتسنى لك من خالل النقر فوق الزر "الشريط الجانبي" ) ( اكتشاف جميع تخصيصات المفاتيح الحالية بلوحة المفاتيح Razer .لديك BlackWidow Lite

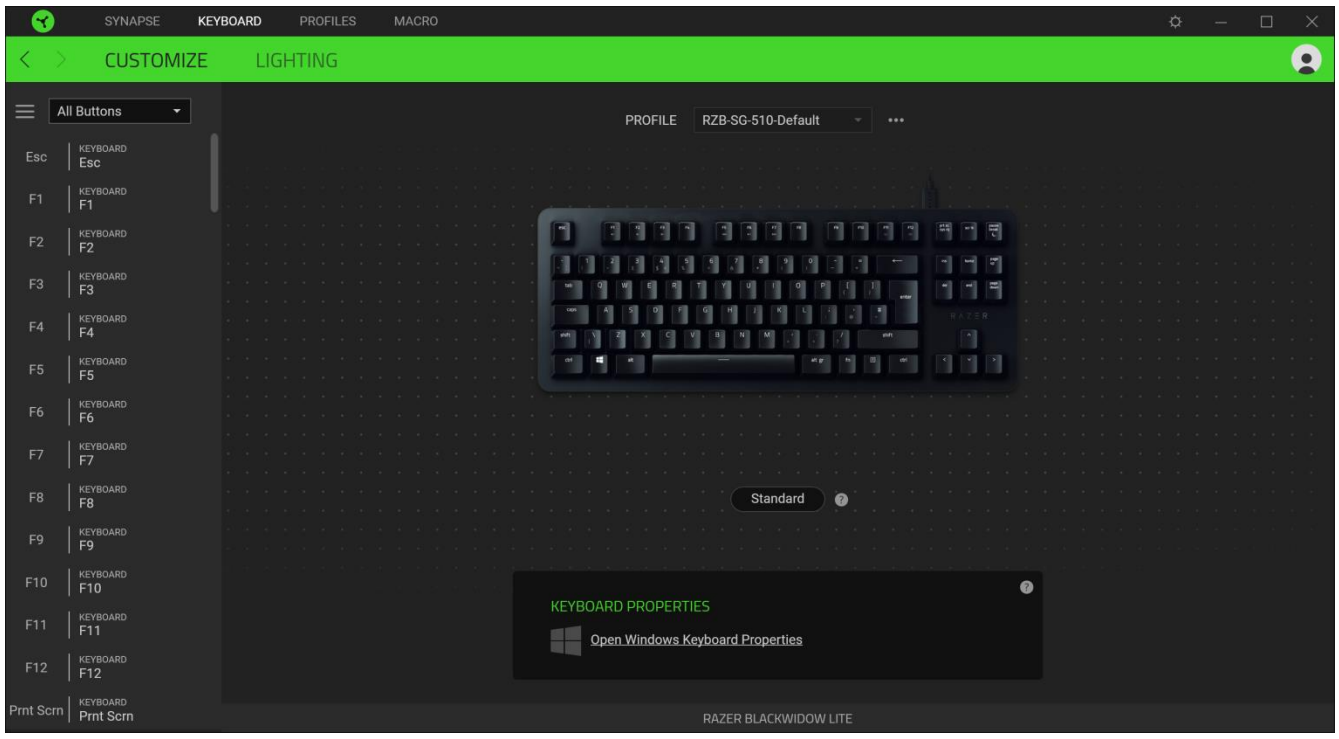

وبدالً من ذلك، يمكنك التخطي إلى تخصيص مفتاح معين من خالل تحديده بعالمة التبويب Customize( التخصيص(.

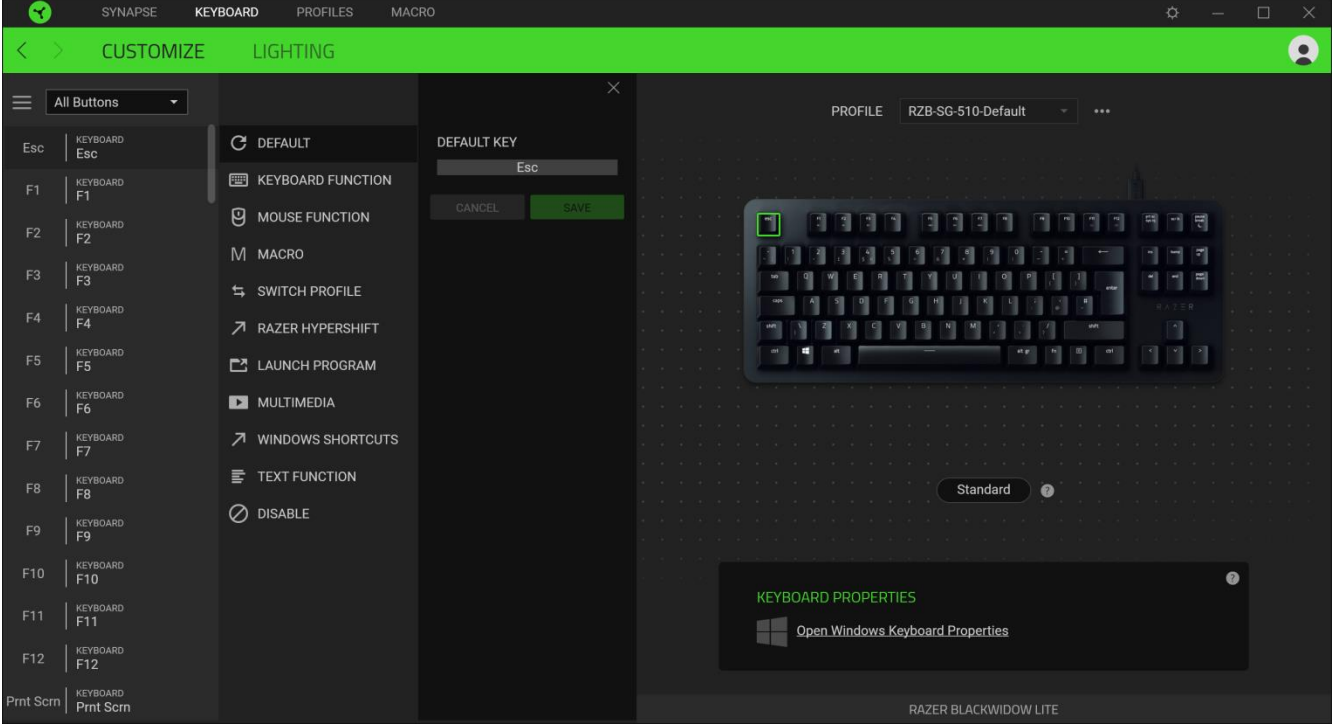

وبمجر د تحديد تخصيص مفتاح، يمكنك حينئذ تغيير ه لأحد الوظائف التالية:

Default( افتراضي(

يتيح لك هذا الخيار إمكانية إعادة المفتاح المحدد إلى إعداده األصلي.

Function Keyboard( وظيفة لوحة المفاتيح(

يعمل هذا الخيار على تغيير تخصيص المفتاح إلى وظيفة لوحة المفاتيح. يمكنك أيضًا اختيار تمكين وضع Turbo(التربو) والذي يتيح لك محاكاة الضغط بشكل متكرر على وظيفة لوحة المفاتيح أثناء الضغط على المفتاح.

Function Mouse( وظيفة الماوس(

يتيح لك هذا الخيار إمكانية تغيير وظيفة أي مفتاح إلى وظيفة الماوس. فيما يلي الوظائف التي يمكنك االختيار منها:

- Click Left( النقر بالزر األيسر( يؤدي وظيفة النقر بالزر األيسر للماوس باستخدام الزر المخصص.
- Right Click (النقر بالزر الأيمن) يؤدي وظيفة النقر بالزر الأيمن للماوس باستخدام الزر المخصص.
	- Click Scroll( النقر بعجلة التمرير( يقوم بتنشيط وظيفة التمرير العامة.
- Double Click (النقر المزدوج) يؤدي وظيفة النقر المزدوج على زر الماوس الأيسر باستخدام الزر المخصص.
	- 4 Button Mouse( زر الماوس 4( ينفذ أمر "الرجوع للخلف" في ُمعظم متصفحات اإلنترنت.
		- 5 Button Mouse( زر الماوس 5( ينفذ أمر "التقُّدم لألمام" في ُمعظم متصفحات اإلنترنت.
			- Scroll Up (التمرير لأعلى) ينفذ أمر "التمرير لأعلى" باستخدام الزر المخصص.
			- Scroll Down (التمرير لأسفل) ينفذ أمر "التمرير لأسفل" باستخدام الزر المخصص.
				- Left Scroll( التمرير لليسار( ينفذ أمر "التمرير لليسار" باستخدام الزر المخصص.
			- Scroll Right (التمرير لليمين) ينفذ أمر "التمرير لليمين" باستخدام الزر المخصص.

يمكنك أيضًا اختيار تمكين وضع Turbo(التربو) في بعض وظائف الماوس، مما يتيح لك محاكاة الضغط بشكل متكرر على وظيفة الماوس وتحريرها أثناء الضغط على المفتاح.

(الماكرو) Macro  $\mathbb M$ 

الماكرو عبارة عن تسلسل مُسجل مُسبقًا لنقرات المفاتيح وضغطات الأزرار التي يتم تنفيذها بتوقيت دقيق. بضبط وظيفة المفاتيح على Macro )الماكرو(، يمكنك تنفيذ سلسلة من األوامر بسهولة. يُرجى االنتباه إلى أن هذه الوظيفة ستظهر فقط في حالة تثبيت وحدة Macro( الماكرو( من علامة التبويب Modules (الوحدات). [انقر هنا لمعرفة المزيد عن وحدات الماكرو](#page-21-0)

Profile Switch( تبديل ملف التعريف(

تتيح لك وظيفة Switch Profile (تبديل ملف التعريف) إمكانية تغيير ملفات التعريف بسرعة وتحميلها إلى مجموعة جديدة من تخصيصات المفاتيح. سيظهر إخطار على الشاشة عند القيام بتبديل ملفات التعريف.

#### Program Launch( تشغيل برنامج(

يتيح لك خيار Launch Program (تشغيل برنامج) تشغيل أحد التطبيقات أو المواقع الإلكترونية باستخدام المفتاح المخصص. وعند تحديد خيار Launch Program (تشغيل برنامج)، سيظهر خياران يطلبان منك البحث عن تطبيق محدد تريد فتحه أو كتابة عنوان الموقع اإللكتروني الذي تريد زيارته.

### Multimedia( الوسائط المتعددة(

يتيح لك هذا الخيار تخصيص أدوات التحكم في تشغيل الوسائط المتعددة مع جهاز Razer الخاص بك. فيما يلي الوسائط المتعددة التي يمكنك االختيار منها:

- Volume Down (خفض مستوى الصوت) يقلل خرج الصوت.
	- Volume Up (رفع مستوى الصوت) يزيد خرج الصوت.
		- Mute Volume (كتم الصوت) يكتم الصوت.
- Up Volume Mic( رفع مستوى صوت الميكروفون( يرفع مستوى صوت الميكروفون.
- Down Volume Mic( خفض مستوى صوت الميكروفون( يقلل مستوى صوت الميكروفون.
	- Mic Mute( كتم صوت الميكروفون( يكتم صوت الميكروفون.
	- Mute All (كتم الكل) يكتم صوت كل من خرج الميكروفون وخرج الصوت.
- Play / Pause (تشغيل / إيقاف مؤقت) تشغيل أو الإيقاف المؤقت أو استئناف تشغيل الوسائط الحالية.
	- Previous Track (المسار السابق) تشغيل المسار السابق.
		- Track Next( المسار التالي( تشغيل المسار التالي.

)Windows اختصارات )Windows Shortcuts

يتيح لك هذا الخيار إمكانية تخصيص المفتاح المفضل لديك إلى أمر اختصار في نظام التشغيل Windows. لمعرفة مزيد من المعلومات، يُرجى <http://support.microsoft.com/kb/126449> :زيارة

### $\omega$  (و ظيفة النصوص) Text Function  $\overline{\overline{\Xi}}$

نتيح لك Text Function (وظيفة النصوص) كتابة نص مكتوب مسبقًا بلمسة مفتاح. ما عليك سوى كتابة النص الذي تريده في الحقل المخصص، وستتم كتابة ذلك النص كلما تم الضغط على المفتاح المخصص. تحتوي هذه الوظيفة على دعم نظام كود موحد كامل، ويمكنك أيضًا إدخال رموز خاصة من خرائط األحرف.

### ( اتعطيل) Disable  $\oslash$

يقوم هذا الخيار بتعطيل استخدام المفتاح المخصص. استخدم خيار Disable( تعطيل( إذا كنت ال تريد استخدام المفتاح المحدد أو إذا تعارض مع احتياجاتك أثناء اللعب.

### *Properties Keyboard*( خصائص لوحة المفاتيح(

يتيح لك هذا الخيار فتح خصائص لوحة المفاتيح الخاصة بنظام التشغيل Windows إذا أردت تعديل إعدادات لوحة المفاتيح األخرى مثل مهلة التكرار ومعدل التكرار ومعدل وميض المؤشر أو استعراض كافة برامج تشغيل لوحات المفاتيح المثبتة على جهاز الكمبيوتر الشخصي لديك.

### **)اإلضاءة(**

تتيح لك عالمة التبويب الفرعية Lighting( اإلضاءة( تعديل إعدادات اإلضاءة بجهاز Razer.

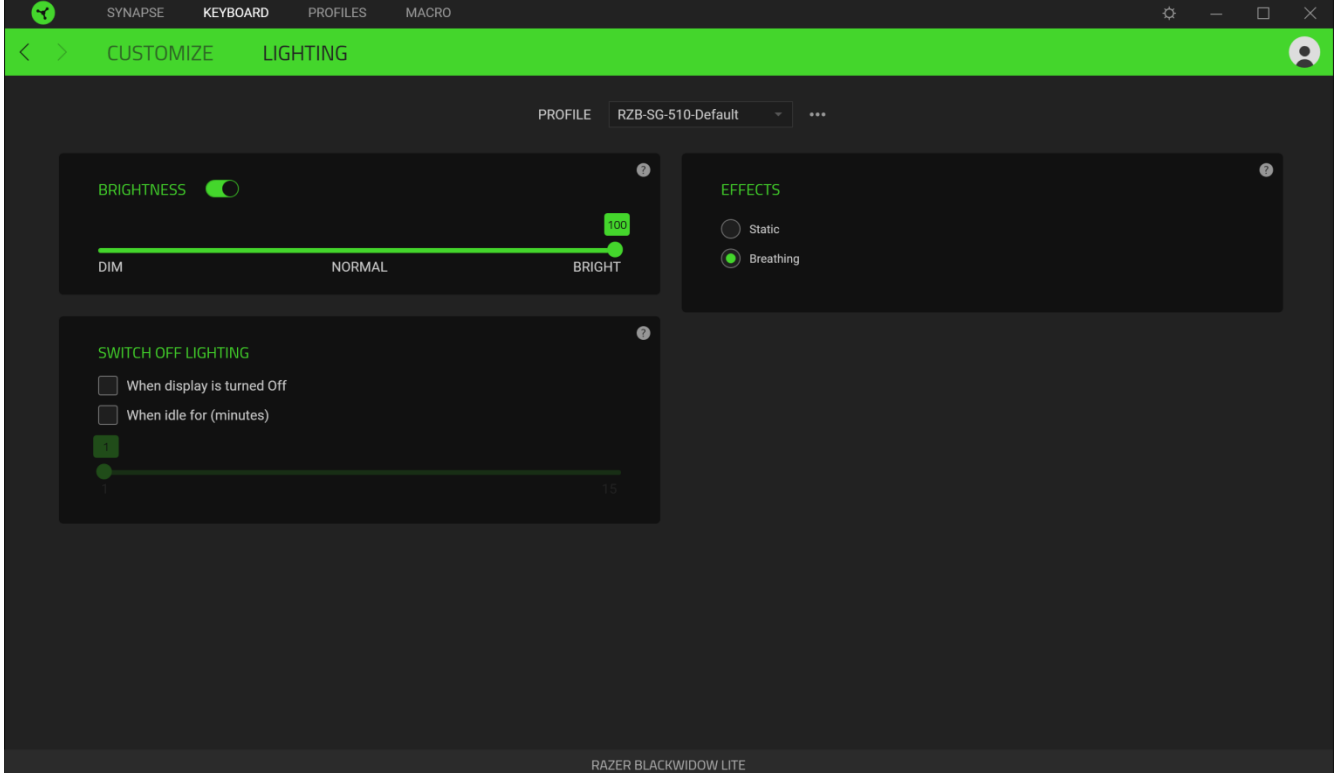

### *Brightness*( السطوع(

يمكنك إيقاف تشغيل اإلضاءة بجهاز Razer من خالل تبديل خيار Brightness( السطوع( أو زيادة/خفض اإلضاءة باستخدام شريط التمرير.

### *Lighting Off Switch*( إيقاف تشغيل اإلضاءة(

هذه أداة لتوفير الطاقة تتيح لك إمكانية تعطيل إضاءة جهازك استجابة إليقاف تشغيل شاشة النظام الخاص بك و/أو خفض الطاقة تلقائيًا عندما تكون لوحة المفاتيح Lite BlackWidow Razer في وضع الخمول لفترة زمنية محددة.

*Effects*( التأثيرات(

حدد تأثيرًا لتطبيقه على إضاءة الجهاز ، كما هو مبين فيما يلي:

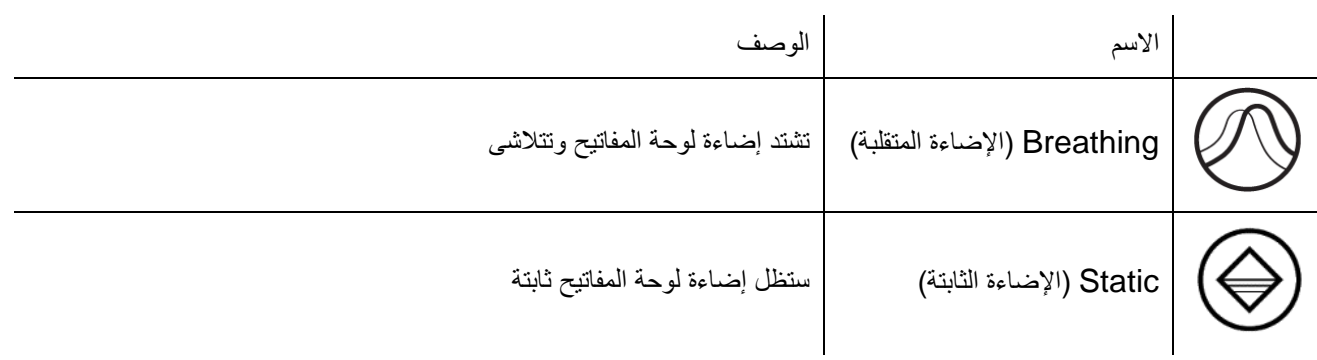

### **فعالمة تبويب )ملفات التعريف(**

علامة التبويب Profiles (ملفات التعريف) هي طريقة ملائمة لإدارة جميع ملفات التعريف الخاصة بك وربطها بألعابك وتطبيقاتك.

### **)األجهزة(**

استعرض أي من أجهزة Razer يستخدم ملف تعريف محدد من خلال علامة التبويب الفرعية Devices (الأجهزة).

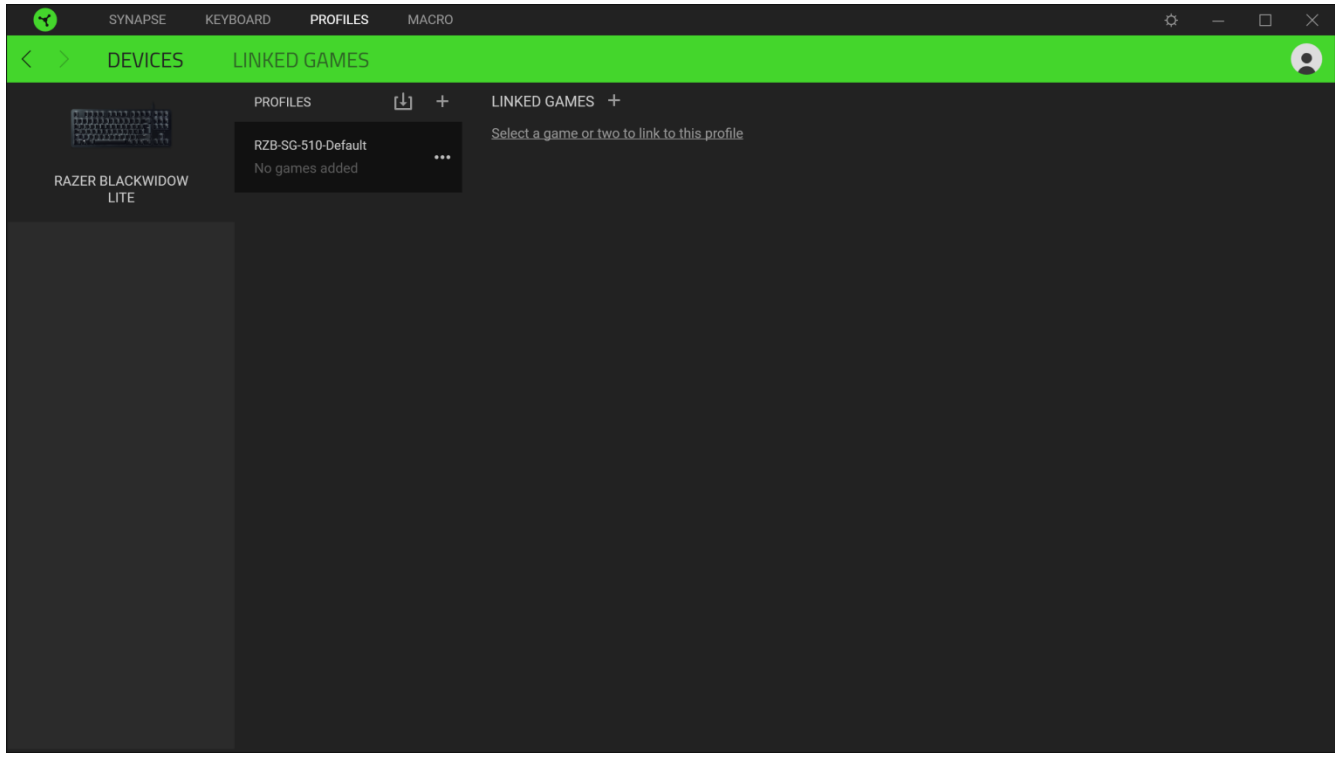

يمكن استيراد ملفات تعريفية من جهاز الكمبيوتر لديك أو من نظام التخزين السحابي من خالل زر االستيراد ) (، أو إنشاء ملفات تعريفية جديدة داخل الجهاز المحدد باستخدام زر الإضافة (  $\pm$  ). لإعادة تسمية أو تكرار أو تصدير أو حذف ملف تعريف، ما عليك سوى الضغط على زر المتنوعة ) (. كما يمكن ضبط كل ملف تعريفي على وضع التنشيط التلقائي عند تشغيل أحد التطبيقات من خالل استخدام الخيار الألعاب المرتبطة). [11] Linked Games

### **)األلعاب المرتبطة(**

تمنحك علامة التبويب الفرعية Linked Games (الألعاب المرتبطة) المرونة لإضافة ألعاب أو عرض الأجهزة الطرفية المرتبطة بالألعاب أو البحث عن ألعاب إضافية. يمكنك أيضًا فرز الألعاب بحسب الترتيب الأبجدي أو آخر مرة تم لعبها أو الأكثر تشغيلًا. ستظل الألعاب المضافة ُمدرجة هنا حتى وإن لم يتم ربطها بجهاز Razer.

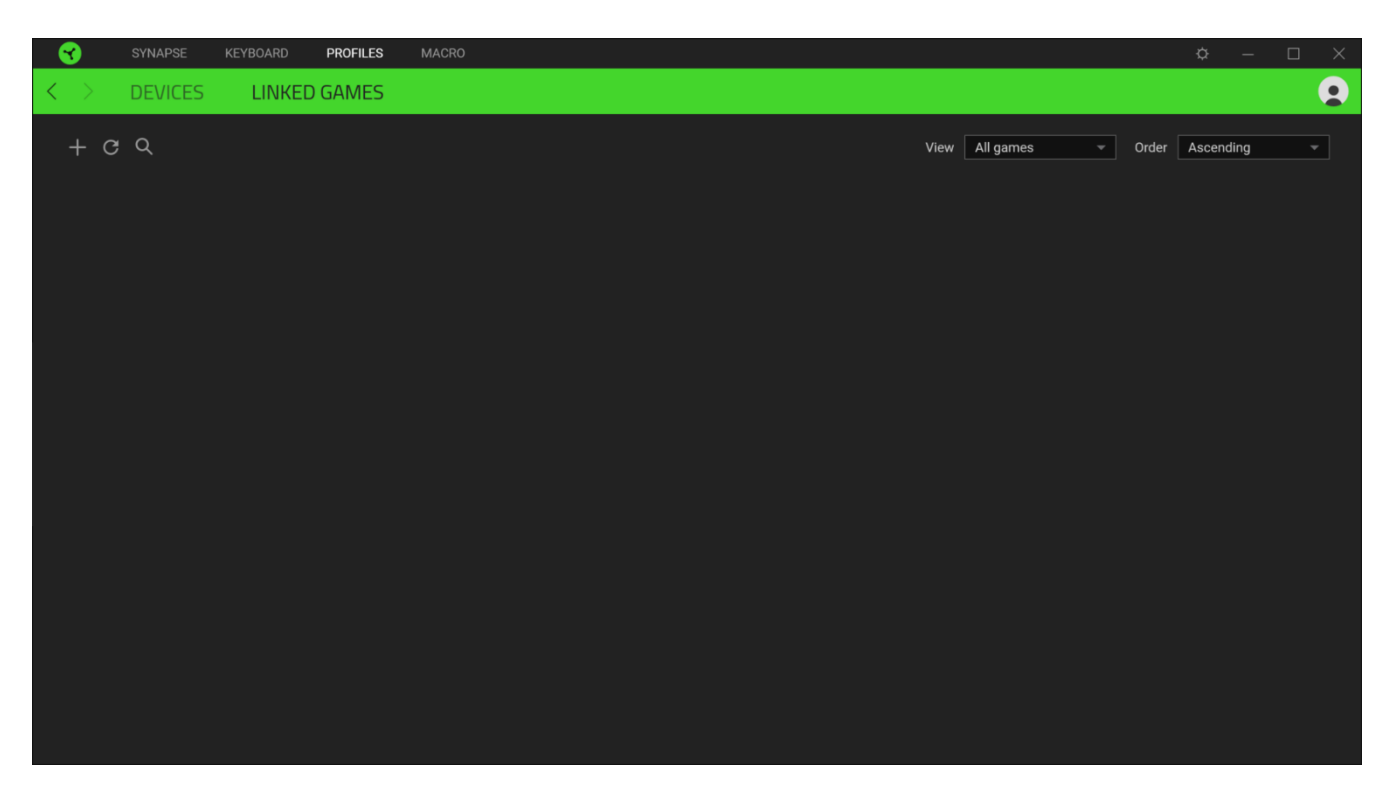

كي يتسنى ربط ألعاب بأجهزة Razer المتصلة، فكل ما عليك هو النقر فوق لعبة من القائمة، ثم النقر فوق

Select a device and its profile to launch automatically during gameplay (حدد جهازًا وملفه التعريفي لتشغيله تلقائيًا أثناء ممارسة اللعب) لتحديد جهاز

Razer الذي سيرتبط بها.

وبمجرد تحقيق االرتباط، يمكنك النقر فوق الزر متنوع ) ( بالجهاز المتوافق لتحديد ملف تعريفي محدد.

### <span id="page-21-0"></span>**عالمة تبويب )الماكرو(**

مالحظة: يُرجى االنتباه إلى أنه لن يتسنى الوصول إلى عالمة تبويب *Macro*( الماكرو( إال في حالة تثبيت وحدة *Macro*( الماكرو( من عالمة التبويب *Modules*( الوحدات(.

إذا كنت بحاجة إلى تنفيذ سلسلة من األوامر المعقدة بدقة، فستحتاج حينئذ إلى ماكرو. والماكرو عبارة عن مجموعة مسجلة من نقرات المفاتيح وضغطات الأزرار وحركات الماوس تتيح لك علامة التبويب Macro (الماكرو) إنشاء وحدات الماكرو هذه وتحريرها وتنظيمها بحيث يتسنى لك تخصيصها للمفاتيح أو األزرار بجهاز Razer الخاص بك. كما يمكنك مشاركة وحدات الماكرو مع اآلخرين باستخدام زر االستيراد ) ( وزر التصدير ) (.

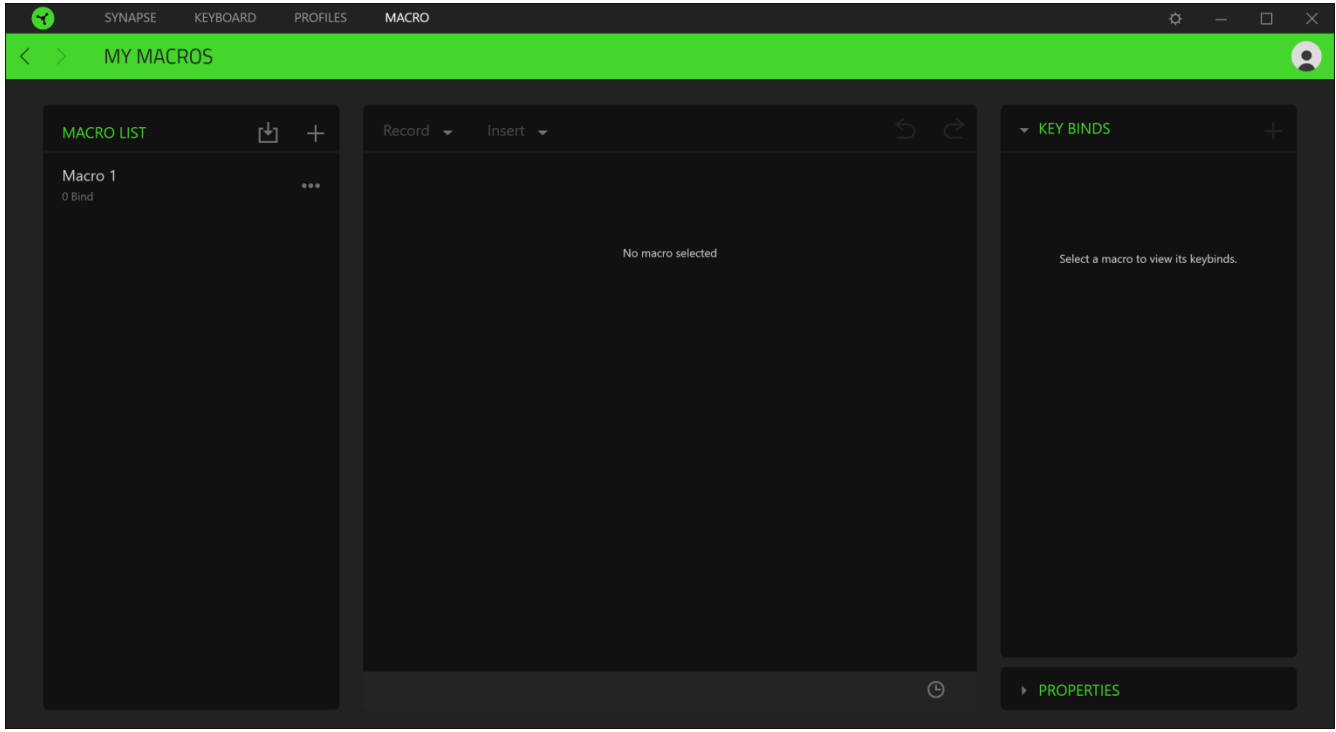

كما تتوفر خيارات أخرى أيضًا في قسم الماكرو مثل إنشاء ماكرو جديد بالنقر فوق زر الإضافة (  $\pm$  ) وحذف الماكرو الحالي بالنقر فوق زر الحذف ) (، أو تكرار الماكرو الحالي بالنقر فوق زر النسخ ) (. كي يتسنى لك إنشاء ماكرو، فما عليك سوى تحديد اسم ماكرو لتخزين أوامرك، ثم النقر فوق قائمة **Record**( تسجيل(.

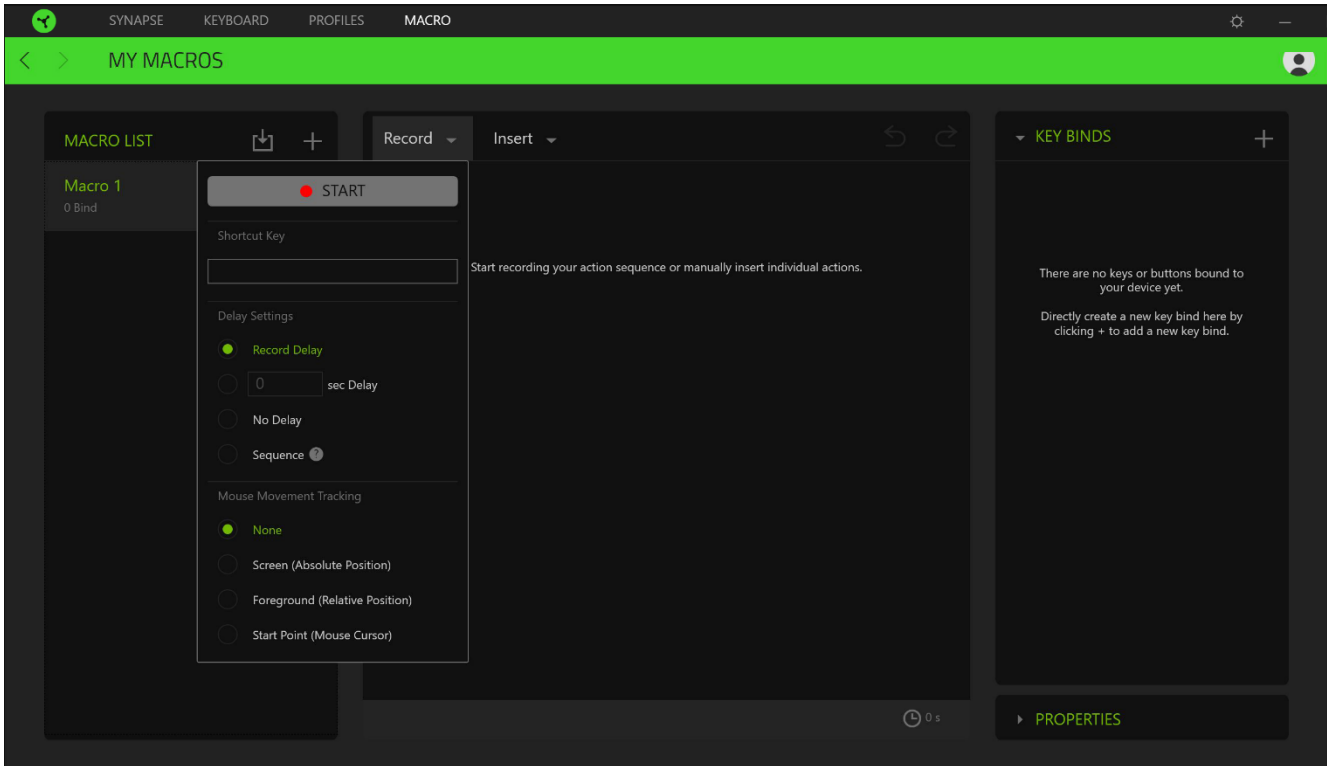

ومن هنا يتسنى لك تخصيص مفتاح أو زر بحقل Key Shortcut( مفتاح االختصار( والذي سيعمل بدوره على بدء تشغيل تسجيل الماكرو أو إيقافه إذا ما أردت تسجيل أوامر و/أو تحركات خارج نافذة Razer Synapse 3. كما يمكنك أيضًا اختيار تضمين أو إزالة التأخير أو المدة الزمنية بين كل أمر من خالل Settings Delay( إعدادات التأخير( المدرجة فيما يلي:

- Record delay (تأخير التسجيل) يتضمن كافة التأخير ات بين الأوامر.
- Sec delay (تأخير بالثواني) يستخدم المدة المحددة (بالثواني) بوصفها تأخيرًا بين كل أمر من الأوامر.
	- Delay No( عدم التأخير( يُزيل جميع التأخيرات بين كل أمر من األوامر.
- Sequence( التسلسل( عقب ربط ماكرو مع زر أو مفتاح باستخدام هذا اإلعداد، فلن يتم تنفيذ أي أمر داخل الماكرو إال بعد الضغط على المفتاح المرتبط بالماكرو بشكل مستمر.

أو اختيار إزالة أو تضمين إعداد تتبع حركة الماوس المفضلة من أي من اإلعدادات المدرجة فيما يلي:

- None (لا شيء) إزالة كافة حركات الماوس المتخذة أثناء تسجيل الماكرو.
- Screen (Absolute Position) (الشاشة (الوضع المطلق)) يستخدم الإحداثيات الدقيقة لحركة الماوس المسجلة ويحافظ عليها بغض النظر عن تغيير حجم الشاشة.
- )Position Relative )Foreground( المقدمة )الوضع النسبي(( يقيس تلقائيًا حركات الماوس المسجلة بالتناسب مع مستوى الدقة الحالية للشاشة.
- Start point (Mouse Cursor) (نقطة التوقف (مؤشر الماوس)) تستخدم الوضع الحالي لمؤشر الماوس الخاص بك عند تنفيذ أنماط الماوس داخل وحدات الماكرو.

وبمجرد اختيار الإعدادات للماكرو، انقر فوق زر البدء ( START ● ). وبعد إجراء عد تنازلي موجز، سيتم تسجيل كافة نقرات المفاتيح وضغطات الأزرار وحركات الماوس بشاشة الماكرو<sub>.</sub> عند الانتهاء من تسجيل أوامر الماكرو الخاصة بك، انقر فوق زر الإيقاف ( STOP ■ ) أو اضغط على مفتاح االختصار إلنهاء الجلسة.

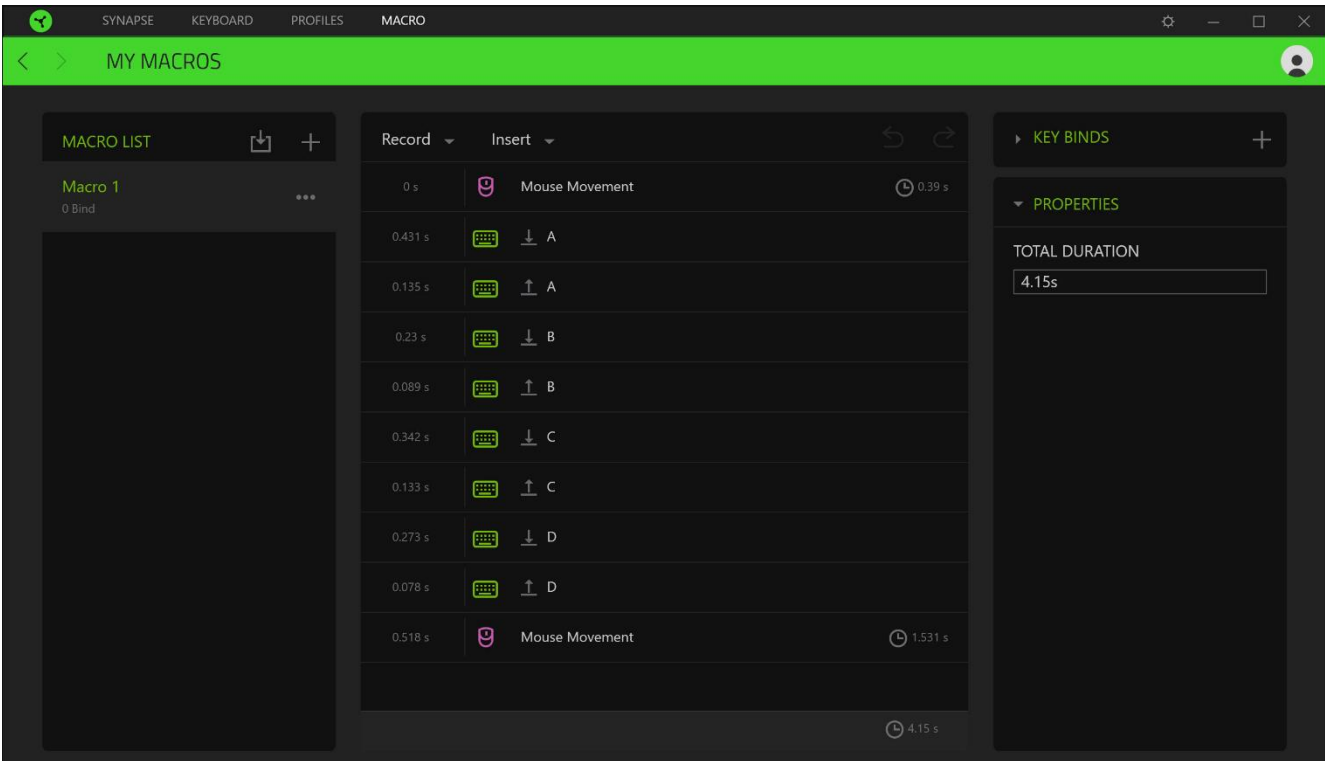

يمكنك حينئذ متابعة ربط الماكرو الجديد مع الزر أو المفتاح المفضل لديك أو باستخدام خيار Key Binds (ارتباطات المفاتيح). يمكنك أيضًا تغيير إجمالي مدة الماكرو المسجل من خلال حقل Total Duration (إجمالي المدة) بخيار Properties (الخصائص).

مالحظة: سيؤدي تغيير إجمالي المدة لماكرو إلى ضبط كل التأخيرات المتضمنة بشكل تناسبي في كل أمر داخل الماكرو.

وبمجرد تسجيل ماكرو، يمكنك تعديل األوامر التي أدخلتها باختيار كل أمر على شاشة الماكرو. يتم ترتيب كل ضغطة مفتاح أو ضغطة زر تسلسليًا مع أول أمر يظهر في أعلى الشاشة.

تتيح لك القائمة المنسدلة Insert (إدراج) وضع نقرات وضغطات مفاتيح إضافية وكتابة نصوص وأوامر تشغيل وتشكيل مجموعة من الأوامر داخل الماكرو أو إدخال مجموعة ماكرو داخل الماكرو.

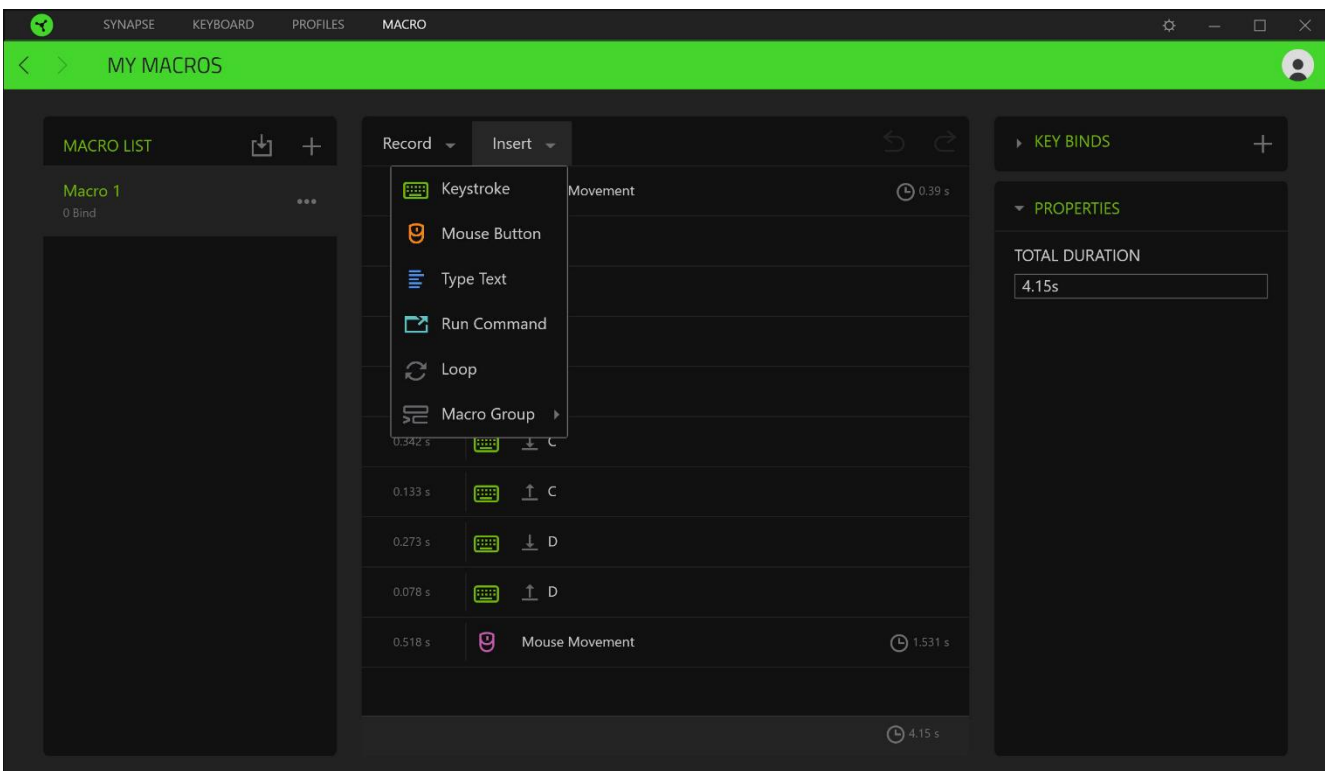

### *Binds Key*( ارتباطات المفاتيح(

يتيح لك خيار Key Binds (ارتباطات المفاتيح) عرض اختصارات المفاتيح للماكرو المحدد. يمكنك أيضًا ربط ماكرو بالمفتاح أو الزر الذي تختاره دون الخروج من علامة تبويب Macro( الماكرو) من خلال تحديد الماكرو الذي تريد ربطه بالنقر فوق زر Key Binds (ارتباطات المفاتيح( ) (.

### *Properties*( الخصائص(

يتيح لك الخيار Properties( الخصائص( إمكانية تحرير األوامر بشكل فردي وتعديل تأخيرها وتغيير اإلجراءات ذات الصلة بها، باإلضافة إلى تغيير إجمالي مدة الماكرو بحيث يتسنى تنفيذها أسرع أو أبطأ.

### **نافذة )اإلعدادات(**

تُمكِّنك نافذة Settings (الإعدادات)، التي يتسنى الوصول إليها بالنقر فوق الزر (  $\widetilde{V}$  ) في تطبيق Razer Synapse 3 من تكوين أسلوب بدء التشغيل ولغة عرض تطبيق 3 Synapse Razer، باإلضافة إلى األدلة الرئيسية لكل جهاز Razer متصل أو إجراء إعادة ضبط المصنع على أي جهاز Razer متصل.

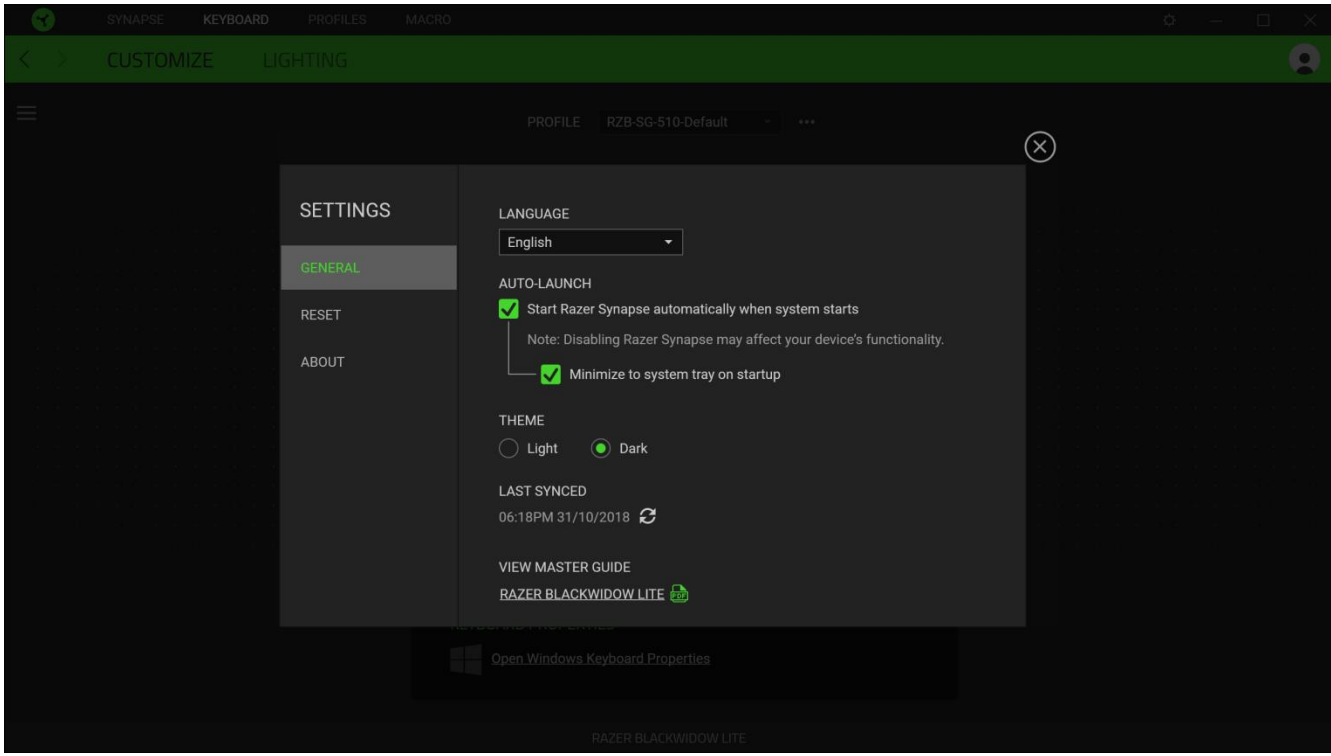

### **عالمة التبويب )عام(**

علامة التبويب الافتراضية لنافذة Settings (الإعدادات). تُمكِّنك علامة التبويب أحكام عامة من تغيير لغة عرض البرنامج وسلوك بدء التشغيل ونسق العرض. يمكنك أيضًا إجراء مزامنة يدوية لملفات التعريف الخاصة بك مع السحابة (  $\mathcal C$  ) أو استعراض الدليل الرئيسي لكافة أجهزة Razer المتصلة.

### **عالمة تبويب )إعادة الضبط(**

تتيح لك عالمة تبويب Reset( إعادة الضبط( إجراء إعادة ضبط المصنع لكافة أجهزة Razer المتصلة مع ذاكرة داخلية و/أو إعادة ضبط البرامج التعليمية الخاصة بتطبيق 3 Synapse Razer للتعرف ثانية على المزايا الجديدة في 3 Synapse Razer عند تشغيله في المرة القادمة.

مالحظة: عند إجراء إعادة ضبط لجهاز *Razer*، فسيتم مسح كافة ملفات التعريف المخزنة على الذاكرة الداخلية بالجهاز المحدد.

### **عالمة التبويب )نبذة(**

تعرض علامة التبويب About (نبذة) معلومات موجزة عن البرنامج وبيان حقوق الطبع والنشر، وتقدم الارتباطات ذات الصلة بشروط استخدامه. يمكنك استخدام علامة التبويب هذه أيضًا لمراجعة تحديثات البرنامج أو كوسيلة وصول سريعة للمجموعات الاجتماعية الخاصة بـ .Razer

### <span id="page-26-0"></span>8 السالمة والصيانة

#### **إرشادات السالمة**

لتحقيق أقصى درجات السالمة أثناء استخدام لوحة Lite BlackWidow Razer، نوصي بأن تلتزم باإلرشادات التالية:

إذا واجهتك مشكلة في تشغيل الجهاز بشكل صحيح ولم يعمل استكشاف الأخطاء وإصلاحها، فافصل الجهاز واتصل بالخط الساخن لشركة Razer أو انتقل إلى الموقع <u>support.razer.com</u> للحصول على الدعم.

لا تقم بتفكيك الجهاز (لأنّ ذلك يلغي الضمان) ولا تحاول تشغيله تحت أحمال كهربائية غير مستقرة.

احفظ الجهاز بعيدًا عن السوائل أو الرطوبة أو البلل. لا تشغل الجهاز إلا في نطاق درجات الحرارة المحددة، من 0 درجة مئوية (32 درجة فهرنهايت) إلى 40 درجة مئوية (104 درجة فهرنهايت). في حالة تجاوز درجة الحرارة هذا النطاق، افصل و/أو أوقف تشغيل الجهاز حتى تستقر درجة الحرارة عند مستوى مثالي.

#### **الراحة**

أفادت الأبحاث أن الفترات الطويلة من الحركة المتكررة، وتحديد الموضع غير السليم للأجهزة الملحقة بجهاز الكمبيوتر والوضع غير الصحيح للجسم والعادات السيئة قد ترتبط بانعدام الراحة البدنية وإصابة الأعصاب والأوتار، والعضلات. وفيما يلي بعض الإرشادات لتجنب الإصابة وضمان الراحة المثالية أثناء استخدام لوحة المفاتيح Razer BlackWidow Lite.

- 1. ضع لوحة المفاتيح والشاشة أمامك مباشرة والماوس بجوارها. ضع مرفقيك بجانبك، وليس بعيدًا عنك كثيرًا على أن تكون لوحة المفاتيح في متناول يديك.
	- .2 اضبط ارتفاع الكرسي والطاولة بحيث تكون لوحة المفاتيح والماوس على ارتفاع المرفق أو أسفل منه.
		- .3 احتفظ بدعم جيد لقدميك، ووضعيتك مستقيمة وأكتافك مسترخية.
- .4 أثناء اللعب، أرخ رسغك وحافظ على استقامته. إذا أديت نفس المهام بيديك بصورة متكررة، فحاول أال تحني أو تلوي يديك لفترات طويلة.
	- .5 ال ترتكز برسغيك على أسطح صلبة لفترات طويلة.
		- .6 استخدم مسند رسغك لدعم رسغك أثناء اللعب.
	- .7 خصص المفاتيح بلوحة المفاتيح لديك لتناسب نمط اللعب الخاص بك لتقليل الحركات المتكررة أو الحرجة أثناء اللعب.
	- .8 ال تجلس في نفس الوضع طوال اليوم. انهض وابتعد عن مكتبك ومارس تمرينات إلطالة ذراعيك وكتفيك وعنقك وساقيك.

إذا عانيت من إجهاد بدني أثناء استخدام لوحة المفاتيح، مثل ألم أو تنميل أو وخز في يديك أو رسغيك أو مرفقيك أو كتفيك أو عنقك أو ظهرك، فيرجى استشارة طبيب مؤهل على الفور.

#### **الصيانة واالستخدام**

تتطلب لوحة المفاتيح Lite BlackWidow Razer الحد األدنى من الصيانة للحفاظ عليها في حالة مثالية. نوصي بفصل توصيل الجهاز من جهاز الكمبيوتر مرة كل شهر وتنظيفه باستخدام قطعة قماش ناعمة أو مسحة قطنية لمنع تراكم األوساخ. ال تستخدم الصابون أو مواد التنظيف القوية.

### <span id="page-27-0"></span>9 المفردات القانونية

### **معلومات حقوق الطبع والنشر والملكية الفكرية**

© حقوق الطبع والنشر لعام 2019 محفوظة لشركة Inc Razer. جميع الحقوق محفوظة. Razer، وشعار الثعبان ثالثي الرأس، وشعار Razer، و "For Gamers. By Gamers" علامات تجارية أو علامات تجارية مسجلة لشركة .Razer Inc و/أو الشركات التابعة لها في الولايات المتحدة أو الدول الأخرى. وتمثل جميع العلامات التجارية الأخرى ملكيةً خاصةً لمالكيها المعنيين.

Windows وشعار Windows هما عالمتان تجاريتان ُمسجلتان لمجموعة شركات Microsoft.

قد يكون لشركة )"Razer Inc. )"Razer حقوق طبع ونشر أو علامات تجارية أو أسرار تجارية أو براءات اختراع أو تطبيقات حائزة على براءة اختراع أو غيرها من حقوق الملكية الفكرية (سواءً مسجلة أو غير مُسجلة) تتعلق بالمنتج الوارد في هذا الدليل. إن تزويدك بهذا الدليل لا يمنحك ترخيصًا فيما يتعلق بأي حقوق طبع ونشر أو علامة تجارية أو براءة اختراع أو غيرها من حقوق الملكية الفكرية الأخرى. قد تختلف لوحة المفاتيح Lite BlackWidow Razer"( المنتج"( عن الصور سواء على العبوة أو خالف ذلك. ال تتحمل Razer أي مسؤولية عن هذه االختالفات أو عن أي أخطاء قد تظهر. تخضع المعلومات الواردة في هذا الدليل للتغيير دون إخطار.

### **الضمان المحدود للمنتج**

للاطلاع على الشروط الحالية والأحدث للضمان المحدود للمنتج، تفضل بزيارة موقع razer.com/warranty.

### **حدود المسؤولية**

ال تتحمل Razer بأي حال المسؤولية عن أي خسارة لألرباح أو فقدان المعلومات أو البيانات أو األضرار الخاصة أو العارضة أو غير المباشرة أو العقابية أو التبعية التي تنشأ بأي طريقة نتيجة توزيع المنتج أو بيعه أو إعادة بيعه أو استخدامه أو عدم القدرة على استخدامه. وال تتعدى مسؤولية Razer بأي حال سعر الشراء بالتجزئة للمنتج.

### **أحكام عامة**

تخضع هذه الشروط وتُفسر وفقًا لقوانين الولاية القضائية التي تم شراء المنتج فيها. إذا اعتبر أي شرط وارد هنا لاغيًا أو غير نافذ، فحينئذ لن يكون لهذا الشرط )طالما ظل الغيًا أو غير نافذ( أي أثر ويعتبر مستبعًدا دون إبطال أي من الشروط الباقية. تحتفظ Razer بالحق في تعديل أي شرط في أي وقت دون إخطار.